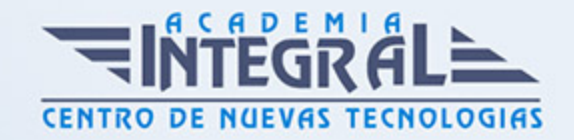

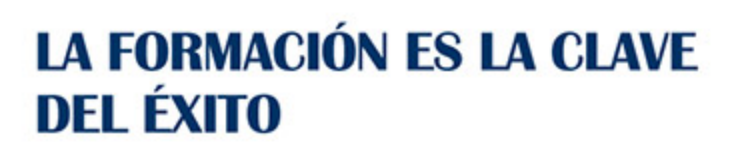

...............

# Guía del Curso

# Curso Superior de Windows 7 + Office 2010

Modalidad de realización del curso: Online Titulación: Diploma acreditativo con las horas del curso

## **OBJETIVOS**

Formación superior en el uso y configuración de nuestro PC mediante el empleo del sistema operativo Windows 7. Dispone de las herramientas necesarias para manejar el paquete Office 2010 compuesto por los programas Word, Access, Excel y Power Point. La constante evolución tecnológica, el gran desarrollo de los sistemas informáticos y la gran aplicabilidad de los mismos en los distintos escenarios profesionales nos obligan a desarrollar habilidades tecnológicas y de sistemas en distintos campos que puedan apoyar su profesión.

### CONTENIDOS

### PARTE 1. WINDOWS 7

## UNIDAD DIDÁCTICA 1. INSTALACIÓN DE WINDOWS 7

- 1. Introducción
- 2. Requisitos en la instalación de Windows 7
- 3. Transferir archivos y configuraiones de otro equipo

UNIDAD DIDÁCTICA 2. FUNDAMENTOS BÁSICOS DE WINDOWS 7

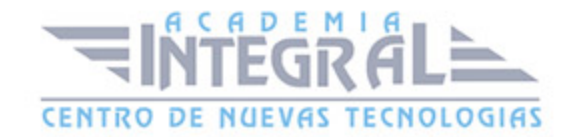

- 1. Introducción
- 2. Elementos de la Interfaz
- 3. Escritorio
- 4. La barra de tareas
- 5. El menú Inicio
- 6. Gadgets

## UNIDAD DIDÁCTICA 3. VENTANAS Y CUADROS DE DIÁLOGO

- 1. Introducción
- 2. Gestión de ventanas
- 3. Cuadros de diálogo

## UNIDAD DIDÁCTICA 4. CONFIGURACIÓN DE WINDOWS 7

- 1. Introducción
- 2. Ayuda y soporte técnico
- 3. Usuarios
- 4. Escritorio
- 5. La barra de tareas y el Menú Inicio
- 6. Sistema y seguridad

## UNIDAD DIDÁCTICA 5. OTRAS OPCIONES DE CONFIGURACIÓN

- 1. Centro de movilidad
- 2. Dispositivos e impresoras
- 3. Reproducción automática
- 4. Programas y características
- 5. Fecha y hora
- 6. Configuración regional y de idioma
- 7. Centro de accesibilidad

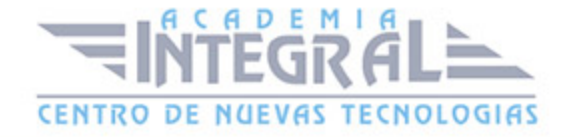

8. Reconocimiento de voz

## UNIDAD DIDÁCTICA 6. EXPLORACIÓN Y GESTIÓN DE ARCHIVOS

- 1. Introducción
- 2. Ventanas de navegación
- 3. Operaciones básicas
- 4. Funciones avanzadas

### UNIDAD DIDÁCTICA 7. ACCESORIOS DE WINDOWS

- 1. Notas rápidas
- 2. Contactos
- 3. Bloc de notas
- 4. Calculadora

### UNIDAD DIDÁCTICA 8. PAINT Y WORDPAD

- 1. Paint
- 2. Wordpad

## UNIDAD DIDÁCTICA 9. HERRAMIENTAS MULTIMEDIA

- 1. Introducción
- 2. Mezclador de volumen
- 3. Grabadora de sonidos
- 4. Reproductor de Windows Media
- 5. Windows Media Center
- 6. Windows DVD Maker

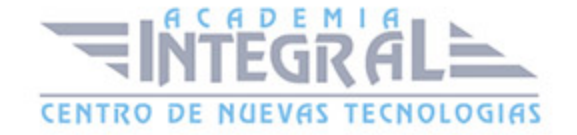

### UNIDAD DIDÁCTICA 10. REDES

- 1. Centro de redes y recursos compartidos
- 2. Internet

### PARTE 2. WORD 2010

### UNIDAD DIDÁCTICA 1. WORD

- 1. Introducción
- 2. La ventana de Word
- 3. Presentación de la vista Backstage
- 4. Ayuda en Office

### UNIDAD DIDÁCTICA 2. LA CINTA DE OPCIONES

- 1. Presentación de la Cinta de opciones
- 2. La ficha de Inicio
- 3. La Ficha Insertar
- 4. La Ficha Diseño de Página
- 5. La Ficha Referencias
- 6. La Ficha Correspondencia
- 7. La Ficha Revisar
- 8. La Ficha Vista
- 9. La ficha complementos
- 10. La Ficha Programador

## UNIDAD DIDÁCTICA 3. TAREAS BÁSICAS PARA MANEJAR ARCHIVOS

- 1. Crear un documento
- 2. Abrir un documento

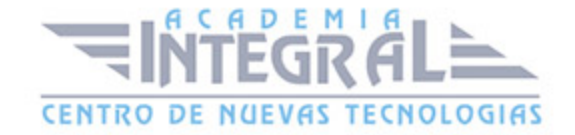

- 3. Guardar un documento
- 4. Cerrar un documento
- 5. Crear una plantilla
- 6. Blogs en Word
- 7. Desplazamiento por documento
- 8. Acercar o alejar un documento
- 9. Mostrar u ocultar marcas de formato

## UNIDAD DIDÁCTICA 4. TRABAJAR CON TEXTO

- 1. Introducción
- 2. Seleccionar texto
- 3. Mover, copiar, cortar y pegar
- 4. Buscar y reemplazar

## UNIDAD DIDÁCTICA 5. ORTOGRAFÍA Y GRAMÁTICA

- 1. Corrector ortográfico y gramatical
- 2. Diccionario de sinónimos
- 3. Traducir texto a otro idioma

### UNIDAD DIDÁCTICA 6. FORMATO Y ESTILO DE UN DOCUMENTO

- 1. Márgenes de página
- 2. Seleccionar la orientación de la página
- 3. Seleccionar tamaño del papel
- 4. Escribir en columnas
- 5. Encabezado, pie y número de página
- 6. Formato de texto
- 7. Estilo de texto
- 8. Párrafos
- 9. Tabulaciones

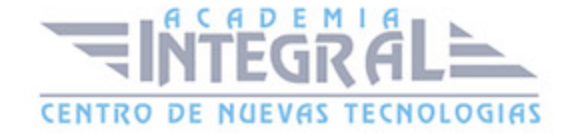

- 10. Numeración y viñetas
- 11. Bordes y sombreados
- 12. Insertar una portada

### UNIDAD DIDÁCTICA 7. OTROS ELEMENTOS ÚTILES

- 1. Introducción
- 2. Crear índices de contenido
- 3. Escribir notas al pie
- 4. Citas y Bibliografías
- 5. Crear títulos específicos
- 6. Crear índice
- 7. Crear sobres y etiquetas
- 8. Proteger documentos

### UNIDAD DIDÁCTICA 8. TRABAJAR CON TABLAS

- 1. Creación de una tabla
- 2. Eliminación de una tabla
- 3. Mover y cambiar el tamaño de una tabla
- 4. Dividir una tabla en dos
- 5. Propiedades
- 6. Los elementos que la componen
- 7. Formatos: bordes y sombreados

### UNIDAD DIDÁCTICA 9. TRABAJAR CON ILUSTRACIONES

- 1. Introducción
- 2. Insertar una imagen
- 3. Modificar una imagen
- 4. Crear un dibujo
- 5. Modificar un dibujo

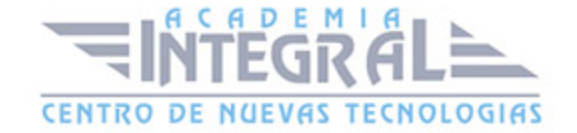

- 6. Insertar una captura
- 7. Ajustar texto
- 8. SmartArt
- 9. Gráficos

### UNIDAD DIDÁCTICA 10. VISTA E IMPRESIÓN DE UN DOCUMENTO

- 1. Vistas de un documento
- 2. La vista preliminar
- 3. Opciones de la impresión
- 4. Cancelar la impresión

### PARTE 3. EXCEL 2010

## UNIDAD DIDÁCTICA 1. INSTALACIÓN DE EXCEL 2010

- 1. Requerimientos de office 2010
- 2. Instalación de Excel 2010

## UNIDAD DIDÁCTICA 2. EL ENTORNO DE EXCEL Y LA CINTA DE **OPCIONES**

- 1. Conceptos Generales
- 2. El entorno Excel
- 3. Guardar y Abrir documentos

## UNIDAD DIDÁCTICA 3. TAREAS BÁSICAS AL TRABAJAR CON DATOS

- 1. Introducción
- 2. Primeros pasos
- 3. La introducción de datos

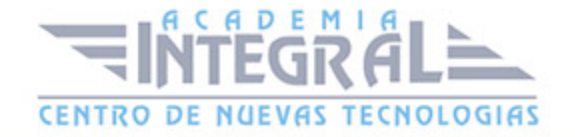

- 4. Insertar, eliminar y mover
- 5. Deshacer y rehacer
- 6. Revisión ortográfica

## UNIDAD DIDÁCTICA 4. FORMATOS BÁSICOS Y CONDICIONALES

- 1. Presentación de datos
- 2. Formato de los Títulos
- 3. Fondo
- 4. Formato condicional
- 5. Estilos y Temas
- 6. Proteger la hoja

## UNIDAD DIDÁCTICA 5. TRABAJAR CON FÓRMULAS I

- 1. Introducción
- 2. ¿Qué es una fórmula?
- 3. Cálculos Automáticos
- 4. Ediciones de fórmulas
- 5. Nombres y títulos

### UNIDAD DIDÁCTICA 6. TRABAJAR CON FÓRMULAS II. FUNCIONES

- 1. Introducción
- 2. ¿Qué es una función?
- 3. Introducción de funciones
- 4. Categorías de funciones

## UNIDAD DIDÁCTICA 7. IMPRIMIR Y COMPARTIR HOJAS DE CÁLCULO

- 1. Introducción
- 2. Impresión

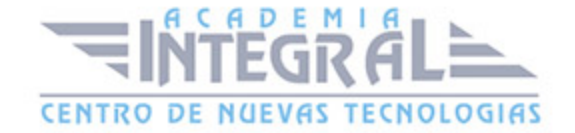

#### 3. Publicación

## UNIDAD DIDÁCTICA 8. PRESENTACIÓN GRÁFICA DE LOS DATOS

- 1. Crear un Gráfico
- 2. Personalización del Gráfico

## UNIDAD DIDÁCTICA 9. TRABAJAR CON DATOS DISTRIBUIDOS EN VARIAS HOJAS

- 1. Introducción
- 2. Prototipo de fatura
- 3. Referencias 3D
- 4. Gestión de la hojas de un libro
- 5. Referencias a otros libros

### UNIDAD DIDÁCTICA 10. LISTAS Y TABLAS DE DATOS

- 1. Introducción de datos
- 2. Ordenar y Agrupar datos
- 3. Filtrado de datos
- 4. Tablas de datos

## UNIDAD DIDÁCTICA 11. CÓMO GRABAR Y USAR LOS MACROS

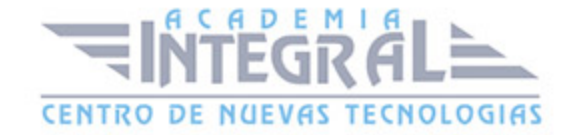

- 1. Introducción
- 2. ¿Qué es un macro?
- 3. Introducir secuencias de días
- 4. Asociar una macro a un botón
- 5. Definir nuevas funciones
- 6. Macros y seguridad

### UNIDAD DIDÁCTICA 12. PERSONALIZAR EL ENTORNO EXCEL

- 1. Introducción
- 2. Barra de herramientas de acceso rápido
- 3. La Cinta de opciones
- 4. La barra de estado
- 5. Opciones de entorno

### PARTE 4. ACCESS 2010

### UNIDAD DIDÁCTICA 1. INTRODUCCIÓN A ACCESS 2010

- 1. Introducción
- 2. Instalación de Acces 2010
- 3. Iniciar Access 2010
- 4. La ventana Access
- 5. Novedades de Access 2010

## UNIDAD DIDÁCTICA 2. FUNCIONES BÁSICAS PARA MANEJAR ARCHIVOS

- 1. Crear una nueva base de datos de Access
- 2. Elementos de una base de datos Access
- 3. Interfaz de usuario de Access 2010

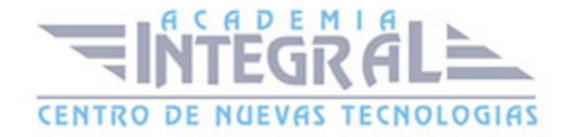

4. Utilizar la ayuda Access 2010

## UNIDAD DIDÁCTICA 3. INTERFAZ DE ACCESS 2010

- 1. Vista hoja de datos
- 2. Vista Diseño
- 3. Propiedades de la tabla

### UNIDAD DIDÁCTICA 4. BASE DE DATOS

- 1. Diseñar una base de datos
- 2. Crear nuestra base de datos
- 3. Crear tablas

## UNIDAD DIDÁCTICA 5. TABLAS

- 1. Introducir datos en las tablas
- 2. Modificar la estructura de la base de datos
- 3. Clave principal e índices
- 4. Valores predeterminados
- 5. Relaciones e integridad referencial
- 6. Copiar tablas
- 7. Eliminar tablas

## UNIDAD DIDÁCTICA 6. CONSULTAS

- 1. Introducción
- 2. La Vista Hoja de datos de consulta
- 3. La Vista Diseño de una consulta
- 4. Estructura básica de las consultas
- 5. Crear consultas

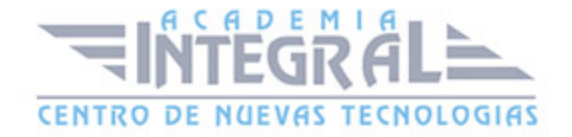

### UNIDAD DIDÁCTICA 7. FORMULARIOS

- 1. Qué son los formularios
- 2. Crear un formulario
- 3. Tipos de formularios
- 4. Controles de formulario
- 5. Modificar formularios

### UNIDAD DIDÁCTICA 8. INFORMES

- 1. Introducción
- 2. Utilizar los informes
- 3. Vistas de los informes
- 4. Secciones y propiedades
- 5. Diseñar el informe
- 6. Crear informes con asistentes
- 7. Crear un informe en un clic

### UNIDAD DIDÁCTICA 9. MACROS

- 1. Qué son las macros
- 2. La Vista Diseño de las macros
- 3. Crear macros independientes
- 4. Crear macros incrustadas en formularios e informes
- 5. Crear una madro de datos
- 6. Modificar acciones y bloques lógicos
- 7. Macros condicionales
- 8. Ejecutar macros
- 9. Tipos de eventos
- 10. Depurar macros

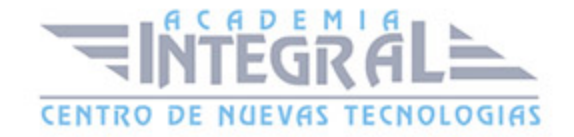

## UNIDAD DIDÁCTICA 10. MÓDULOS

- 1. Qué son los módulos
- 2. Tipos de módulos y procedimientos
- 3. Crear un módulo
- 4. Depuración de módulos
- 5. Depuraciónd e procedimientos

#### PARTE 5. POWERPOINT 2010

### UNIDAD DIDÁCTICA 1. INSTALACIÓN DE POWERPOINT 2010

- 1. Introducción
- 2. Requerimientos mínimos del sistema
- 3. Instalación
- 4. Iniciar PowerPoint 2010
- 5. Agregar o quitar funciones en Office 2010
- 6. Protección y mejora de Office 2010

## UNIDAD DIDÁCTICA 2. LA INTERFAZ DE POWERPOINT

- 1. Introducción
- 2. La ventana de PowerPoint
- 3. La cinta de opciones
- 4. Los paneles del área de trabajo
- 5. Las diferentes vistas
- 6. Ficha Archivo
- 7. Opciones de PowerPoint

## UNIDAD DIDÁCTICA 3. FICHA INICIO

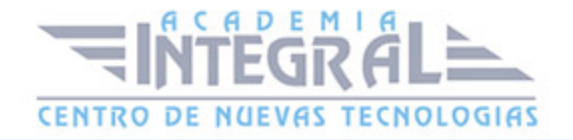

- 1. Grupo Diapositivas
- 2. El Menú Contextual
- 3. Grupo Portapapeles
- 4. Grupo Fuente
- 5. Grupo Párrafo
- 6. Grupo Edición

## UNIDAD DIDÁCTICA 4. FICHA REVISAR

- 1. Grupo Revisión
- 2. Grupo Idioma
- 3. Grupo Comentarios

## UNIDAD DIDÁCTICA 5. FICHA DISEÑO

- 1. Grupo Configurar página
- 2. Grupo Temas
- 3. Grupo Fondo

## UNIDAD DIDÁCTICA 6. FICHA INSERTAR: TEXTOS Y SÍMBOLOS

- 1. Grupo Texto
- 2. Cuadro de texto
- 3. WordArt
- 4. Objeto
- 5. Grupo Símbolos

## UNIDAD DIDÁCTICA 7. FICHA INSERTAR: IMÁGENES Y GRÁFICOS

- 1. Insertar Imagen
- 2. Grupo Organizar

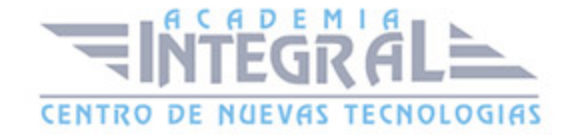

- 3. Imágenes Prediseñadas
- 4. Captura
- 5. Insertar un Gráfico

### UNIDAD DIDÁCTICA 8. AUDIO Y VIDEOS

- 1. Agregar un vídeo
- 2. Editar un vídeo
- 3. Agregar un clip de audio
- 4. Convertir una presentación en un vídeo

### UNIDAD DIDÁCTICA 9. ANIMACIONES Y TRANSICIONES

- 1. Introducción
- 2. Agragar Animación
- 3. Agregar Tansición

## UNIDAD DIDÁCTICA 10. PRESENTACIÓN CON DIAPOSITIVAS

- 1. Iniciar Presentación con Diapositivas
- 2. Presentación Personalizada
- 3. Configuración de la Presentación
- 4. Difundir presentación de diapositivas

## UNIDAD DIDÁCTICA 11. GUARDAR Y ENVIAR

- 1. Imprimir
- 2. Información
- 3. Enviar mediante correo electrónico
- 4. Crear un documento PDF/XPS
- 5. Crear un vídeo
- 6. Empaquetar presentación para CD

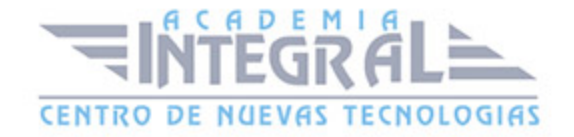

#### 7. Crear documentos

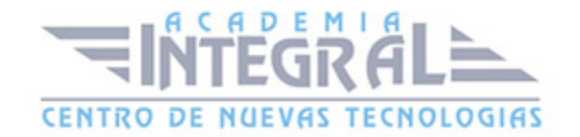

C/ San Lorenzo 2 - 2 29001 Málaga

T1f952 215 476 Fax951 987 941

#### www.academiaintegral.com.es

E - main fo@academiaintegral.com.es